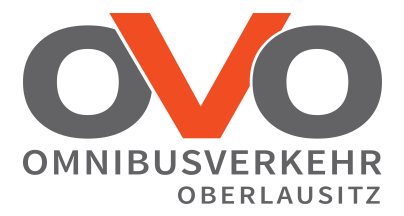

## **Anleitung Onlinebeantragung von Abo-Fahrkarten, hier am Beispiel des BildungsTickets**

1. Öffnen Sie folgende Link:

[www.ov-oberlausitz.de/abo-online](http://www.regionalbus-oberlausitz.de/abo) und klicken Sie auf "Ein Abonnement abschießen".

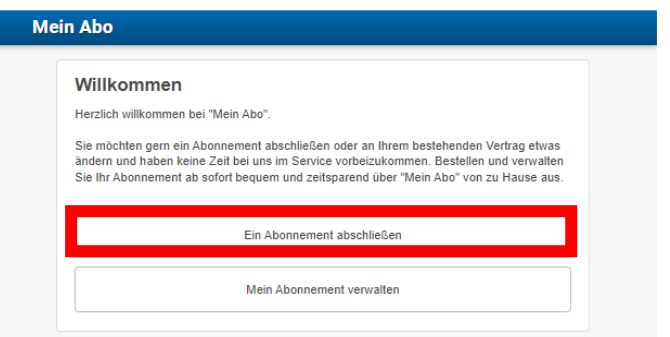

2. Wählen Sie den Gültigkeitsbeginn des Abonnements.

Gültigkeitsbeginn

1. Februar 2023 ◯ 1. März 2023

3. Wählen Sie den Tarif ZVON.

Tarif

- $O$  AzubiTicket
- O BildungsTicket
- O VVO-ZVON Übergangstarif
- **O** ZVON

4. Wählen Sie das Ticket: !!Für Schüler das BildungsTicket!!. Anschließend klicken Sie auf "weiter".

Ticket

○ 9-Uhr-Abo-Monatskarte  $\bigcap$  Abo-Monatskarte ○ Abo-Monatskarte ermäßigt O Abo-Monatskarte für Senioren ○ AzubiTicket Sachsen (Schulstandort  $ZVON$ Bildungsticket ZVON  $\bigcirc$  Deutschlandticket O Partnerkarte für Senioren

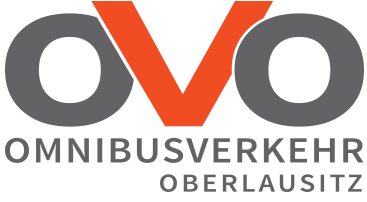

5. Geben Sie die Start- und Zielhaltestelle ein. Anschließend klicken Sie auf "weiter".

Bitte wählen Sie die gewünschte:

Relation:

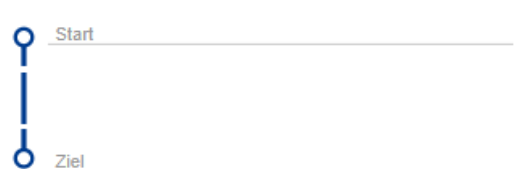

## Der Ticketpreis wird errechnet

## Relation:

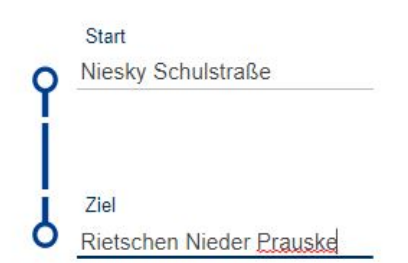

## Über:

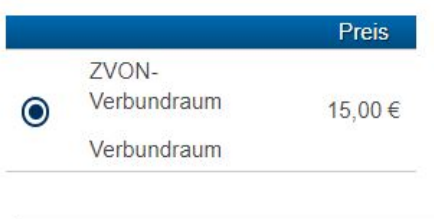

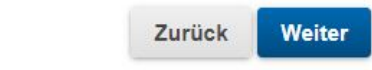

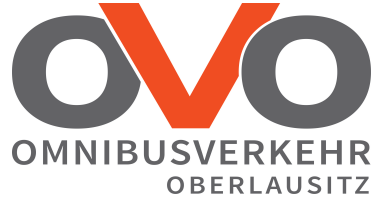

6. Tragen Sie die persönlichen Daten Ihres Kindes und die Daten des gesetzlichen Vertreters ein. Anschließend klicken Sie auf "weiter".

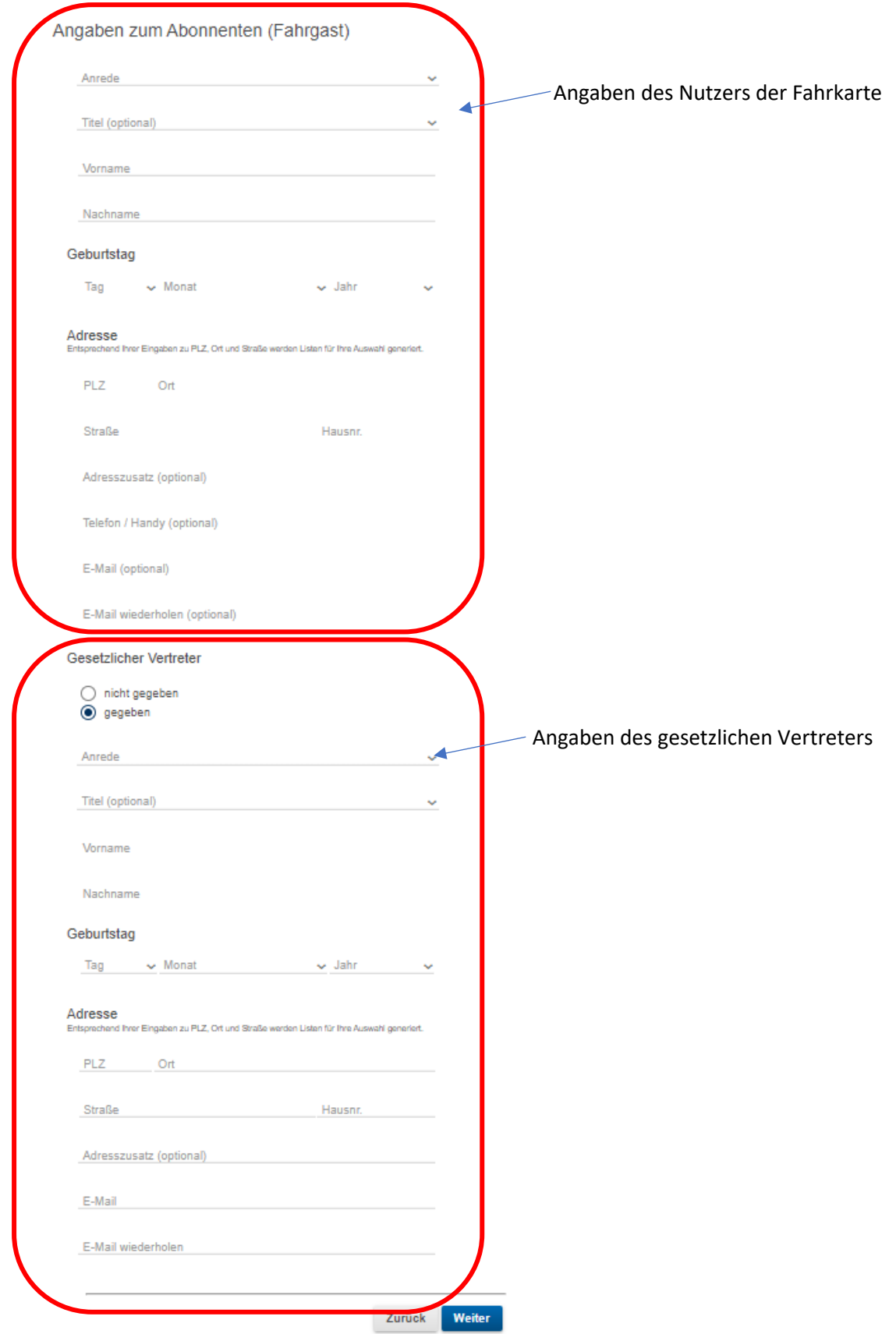

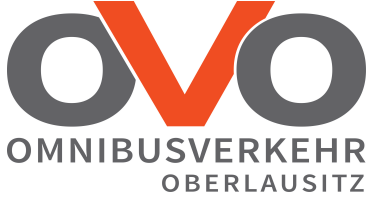

7. Tragen Sie die Daten des Kontoinhabers und die Bankverbindung ein. Anschließend klicken Sie auf "weiter".

Wer ist der Zahler des Abonnements:

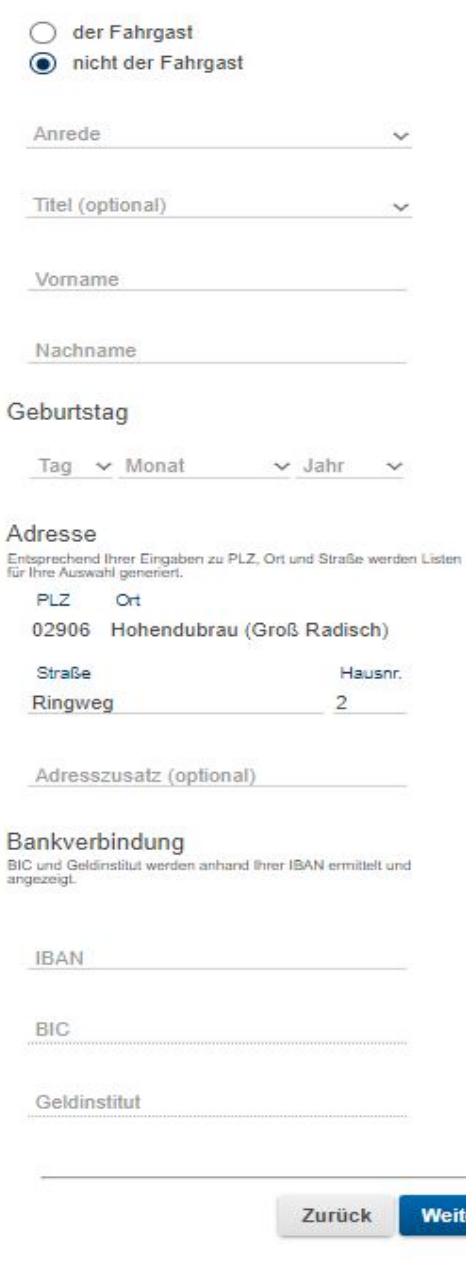

ler

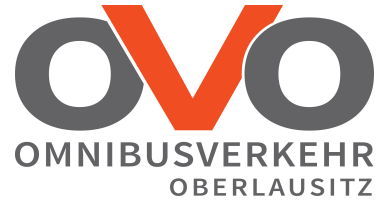

8. Laden Sie den Ermäßigungsnachweis hoch. Beachten Sie das Dateiformat und die Dateigröße. Anschließend klicken Sie auf "weiter".

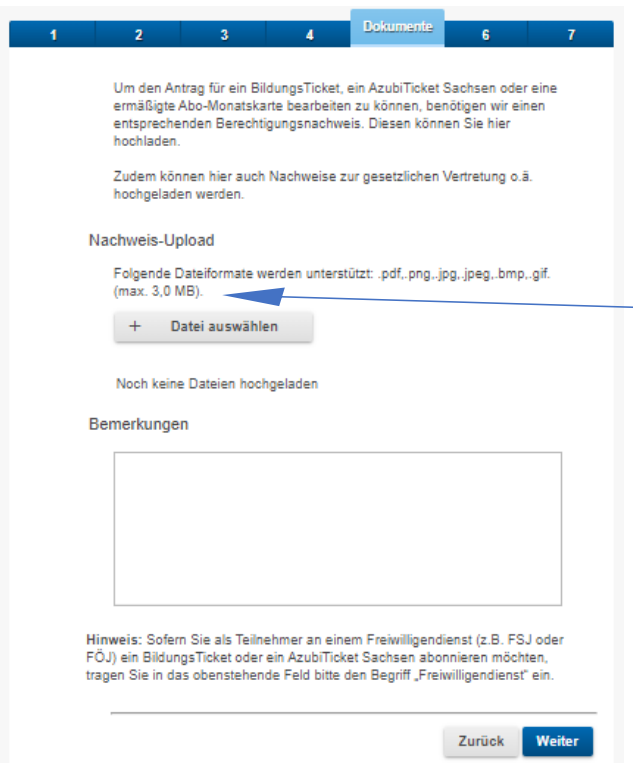

Achten Sie auf die Maximalgröße des Nachweises Kleiner Tip: eine Größe von 150 KB reicht völlig aus.

9. Stimmen Sie der Bestellung, AGB´s und dem SEPA-Lastschriftmandat zu. Anschließend klicken Sie auf "weiter".

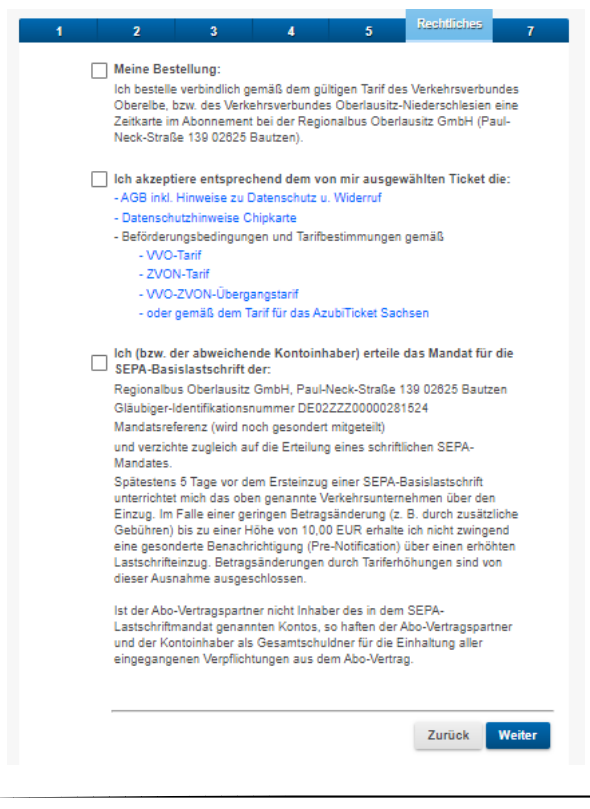

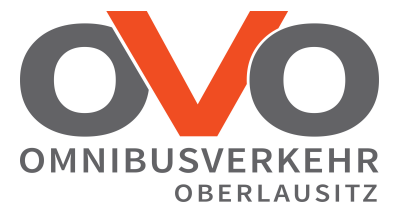

10. Überprüfen Sie Ihre Angaben. Die Registrierung im Portal ist freiwillig. Bei Registrierung haben Sie nach Übernahme des Antrages unsererseits, die Möglichkeit Ihre Vertragsdaten einzusehen und ggf. Änderungen vorzunehmen. Bestätigen Sie die Sicherheitsabfrage und klicken Sie anschließend auf "Bestellen".

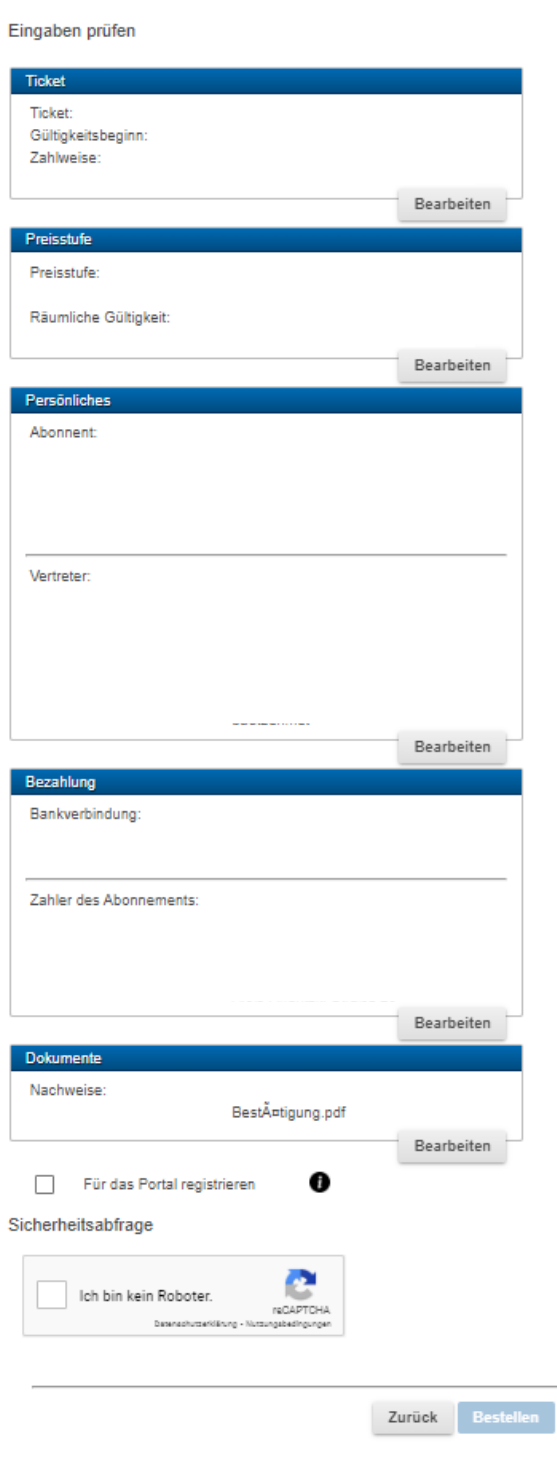

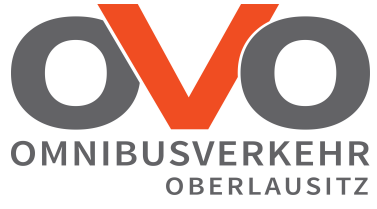

11. Mit dieser Mitteilung erhalten Sie eine E-Mail, welche Sie zur Legitimation noch bestätigen müssen.

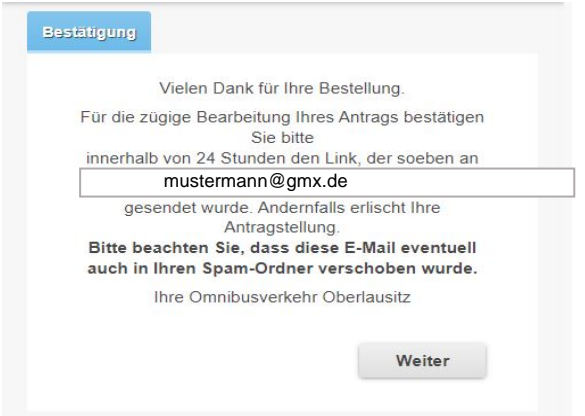

12. Um den Bestellvorgang abzuschließen, klicken Sie auf "Bestellung bestätigen", in der Ihnen zugesendeten E-Mail, innerhalb von 24 Stunden. Überprüfen Sie bitte auch Ihren Spam-Ordner. Erst nach Bestätigung dieses Links werden Ihre Daten in unser System weitergeleitet.

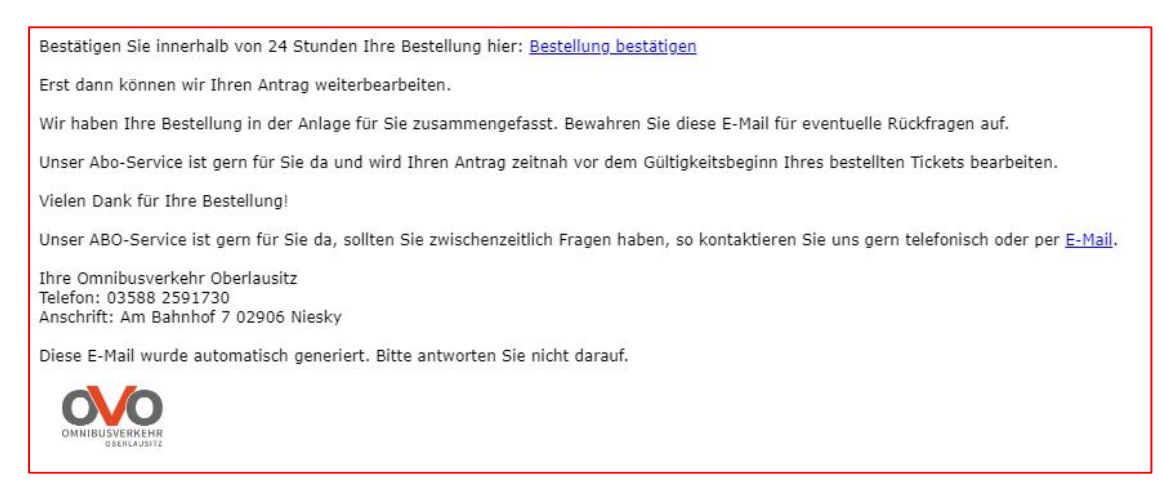

13. Circa 10 Tage vor Abo-Beginn erhalten Sie Ihre Fahrkarte nach Hause geschickt.